# **GpsGate Server Protocol Specification**

**v1.0, v1.1 and v2.0**

**(last update January 26, 2009)**

# **Contents**

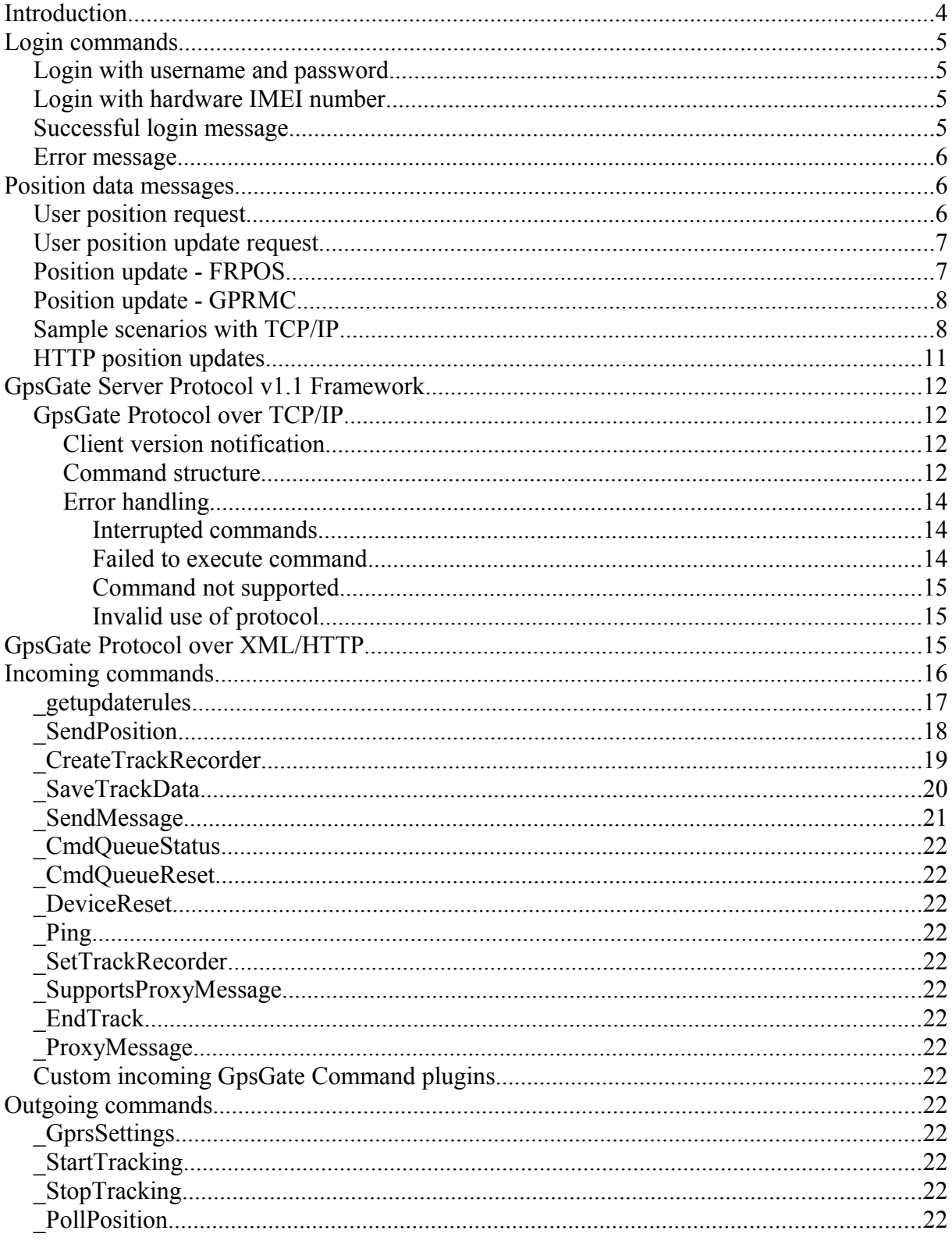

FRANSON

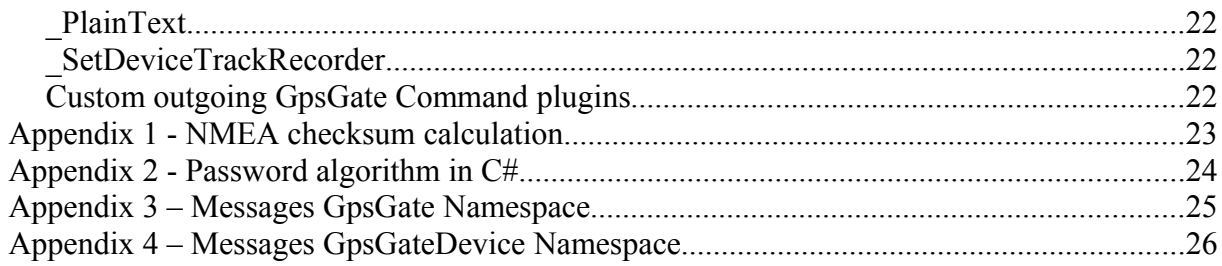

## **Introduction**

If you plan to integrate a "tracker", please take a look at "GpsGate TrackerOne" described in<http://franson.com/gpsgateserver/GpsGateTrackerOne.pdf>

**FRANSON** 

This document describes communication to GpsGate Server using GpsGate Protocol. The main purpose is position updates, status messaging, track reports and configuration. Software and hardware developers are encouraged to use this protocol to integrate with GpsGate.com and GpsGate Server.

Communication can be made over TCP/IP, UDP, HTTP, SMS and XML/HTTP. Full functionality is achieved over TCP/IP.

The protocol can be used with GpsGate Server and GpsGate.com. The address to GpsGate.com is online.gpsgate.com port 30175, port 80 for HTTP and port 8008 for XML/HTTP

All sentences should always be followed by a NMEA checksum and carriage return + line feed " $\r \n\$ ". See Appendix 1 for an example algorithm to calculate the checksum.

GpsGate Server also supports JSON & XML/SOAP based web services which aren't covered in this document. Please read more here:

<http://gpsgate.com/index.php?id=47>

For help please visit our forum –<http://franson.com/forum>– or contact [support@franson.com](mailto:support@franson.com)

## **Login commands**

This section contains information on login commands. This includes both commands sent from client to server and possible server replies.

## *Login with username and password*

## *Syntax:*

\$FRLIN,domain,username,password\*XX

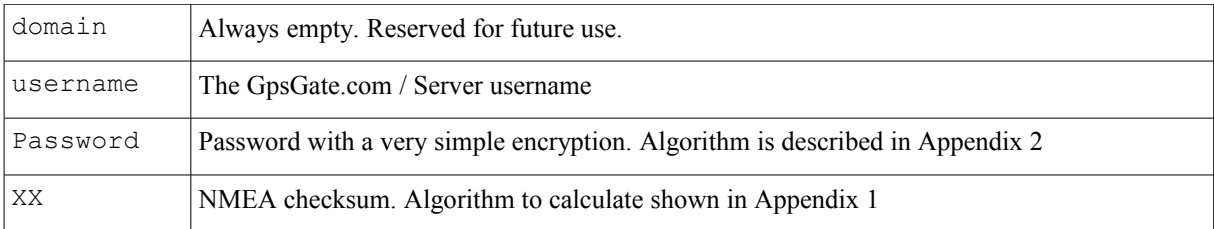

## *Sample sentence:*

\$FRLIN,,user1,8IVHF\*7A

## *Login with hardware IMEI number*

## *Syntax:*

\$FRLIN,domain,username,password\*XX

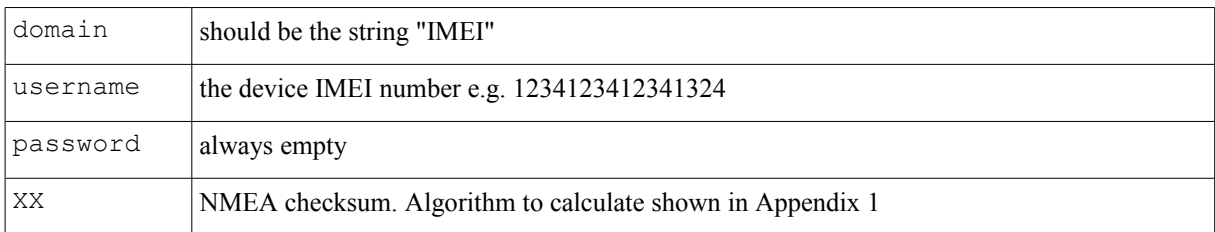

## *Sample sentence:*

```
$FRLIN,IMEI,1234123412341234,*7A
```
You need to create a device in the GpsGate Web interface for a specific user. This will connect a user to an IMEI number.

## *Successful login message*

This message is returned from server on a successful login.

## *Syntax:*

\$FRSES,sessionid\*XX

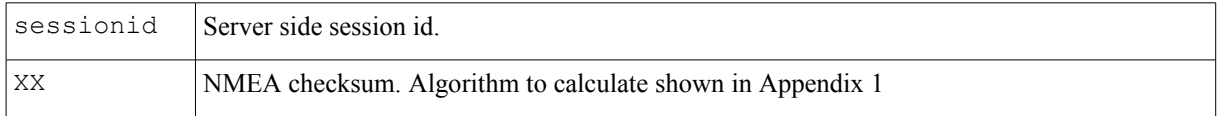

#### *Sample sentence:*

\$FRSES,1221568\*46

## *Error message*

Error message. Will be returned from server on failed login. The server can also simply close the connection if some kind of error or time-out condition occur.

#### *Syntax:*

\$FRERR, err code, err message\*XX

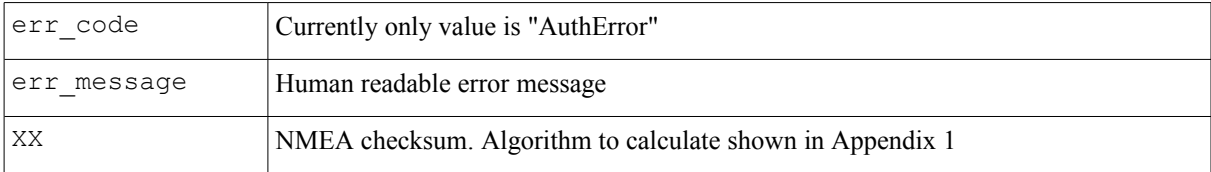

#### *Sample sentence:*

\$FRERR,AuthError,You have provided wrong username or password\*18

## **Position data messages**

## *User position request*

Used to request position data from another user in requesting users buddy list. Position data is sent as GPRMC sentences from server.

## *Syntax:*

\$FRRDT, username, interval\*XX

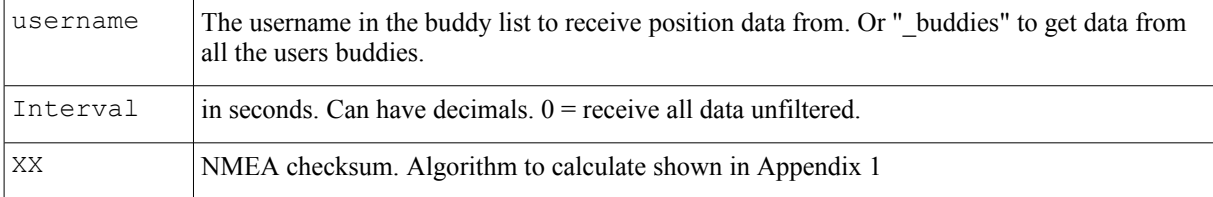

Username can be either one user or the buddy list. Depending on the value of "username" the following actions are taken:

**One user**: An GPRMC sentence is sent right away from server with latest known position, and the UTC time when that position was reported.

**"\_buddies"**: An FRPOS sentence is sent right away from server for each user with known position with latest known position, and the UTC time when that position was reported.

**Notes:**

Data is not sent back to the client faster than the interval specified.

Data is not sent if the position hasn't been updated.

If there is any error, the socket is closed.

### *Sample sentence:*

\$FRRDT,\_buddies,10.0\*7E

## *User position update request*

Sent from client that wants to write position data to the server. This is the same thing as adding a "GpsGate.com (Send)" plugin to GpsGate Outputs.

### *Syntax:*

\$FRWDT,datatype\*XX

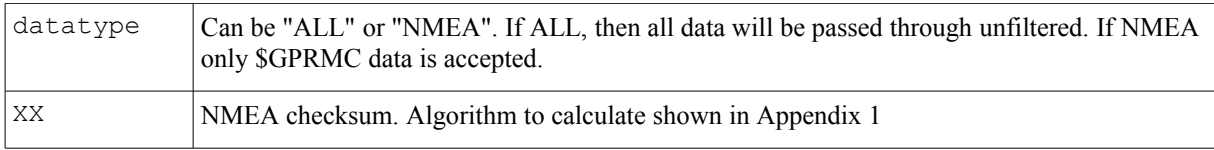

### *Sample sentence:*

\$FRWDT,NMEA\*78

## *Position update - FRPOS*

Received from server if positions from "\_buddies" are requested.

### *Syntax:*

\$FRPOS,DDMM.mmmm,N,DDMM.mmmm,E,AA.a,SSS.ss,HHH.h,DDMMYY,hhmmss.dd,buddy\*XX

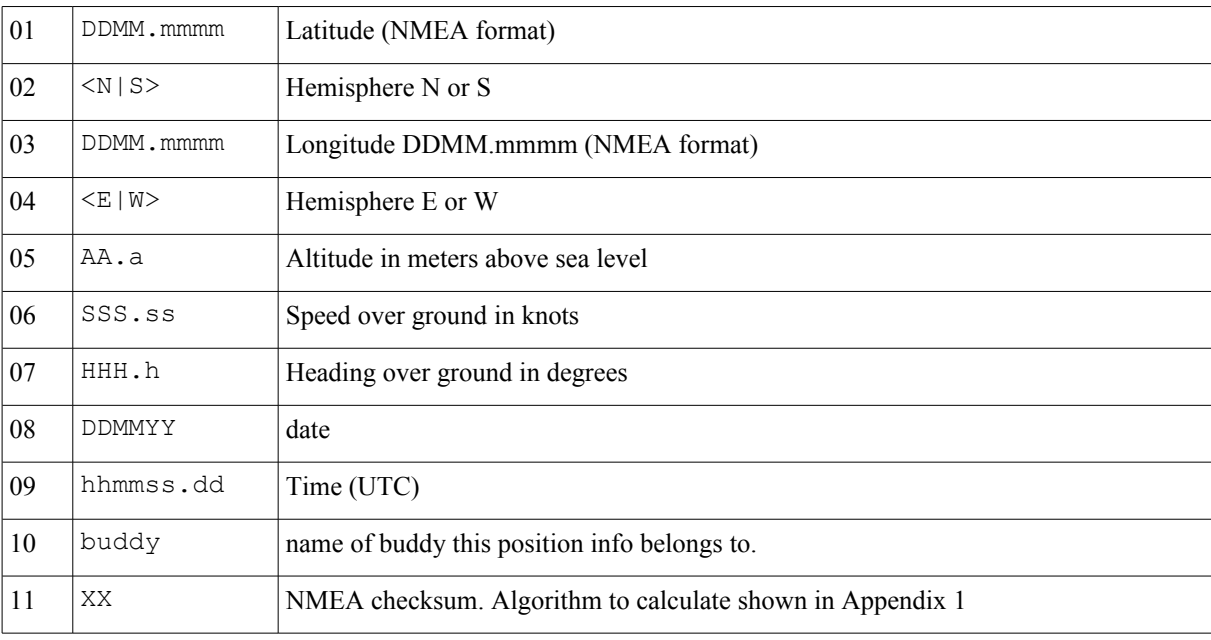

### *Sample sentence:*

\$FRPOS,6311.64120,N,01438.02740,E,0.0,0.000,0.0,270707,154403.000,Johan\*18

## *Position update - GPRMC*

The position information sentence is used both to send and receive updates.It is received from server when requesting updates for a single user. It is sent to server when updating position for a single user.

### *Syntax:*

\$GPRMC,hhmmss.dd,A,DDMM.mmmm,N,DDMM.mmmm,E,SSS.ss,HHH.h,DDMMYY,,\*0A

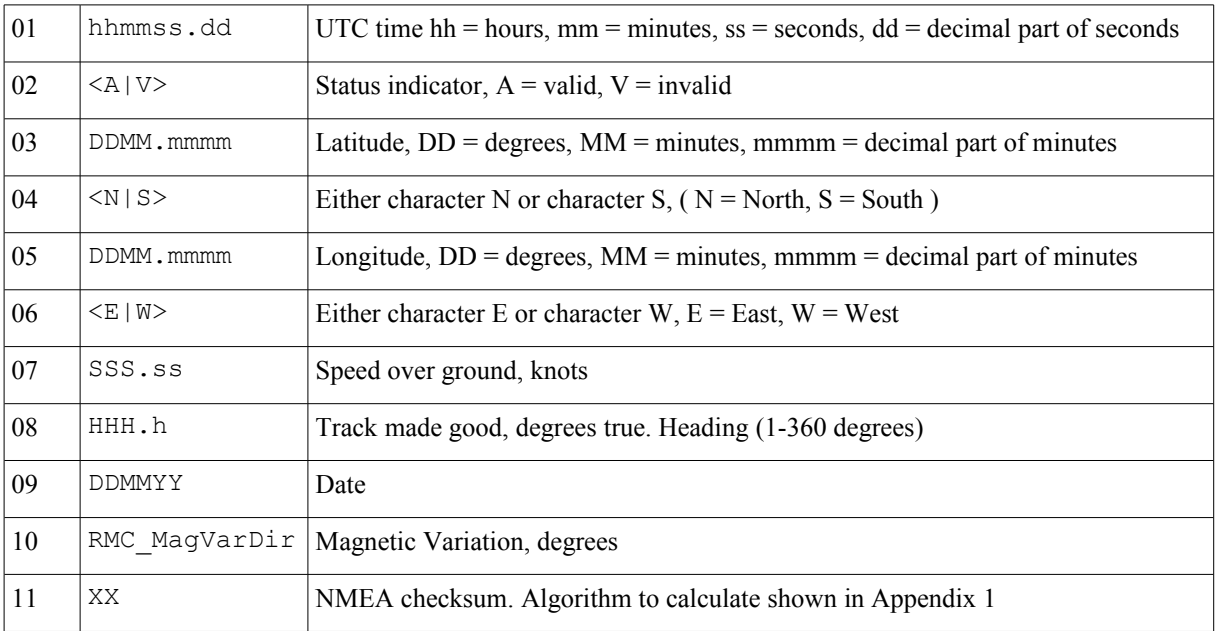

### *Sample sentence:*

\$GPRMC,154403.000,A,6311.64120,N,01438.02740,E,0.000,0.0,270707,,\*0A

## *Sample scenarios with TCP/IP*

Connect to online.gpsgate.com port 30175, or to your own GpsGate Server installation to test the examples.

## **Scenario: Failed login**

The following scenario shows a user that tries to login using the wrong user name or password.

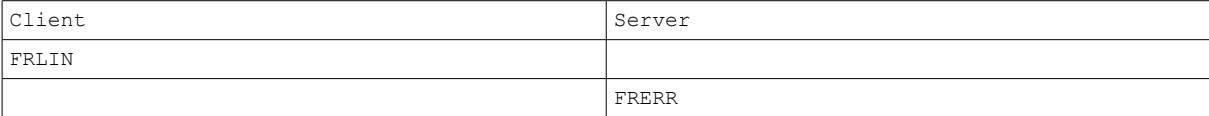

#### Same scenario with real sample data:

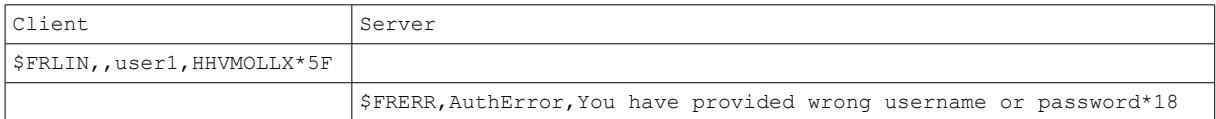

**Note:** If the checksum is wrong, there will be no response at all from the server.

## **Scenario: Receive data from from the server for one user**

The following scenario shows the flow when a user connects to the server and starts receiving position updates for one user.

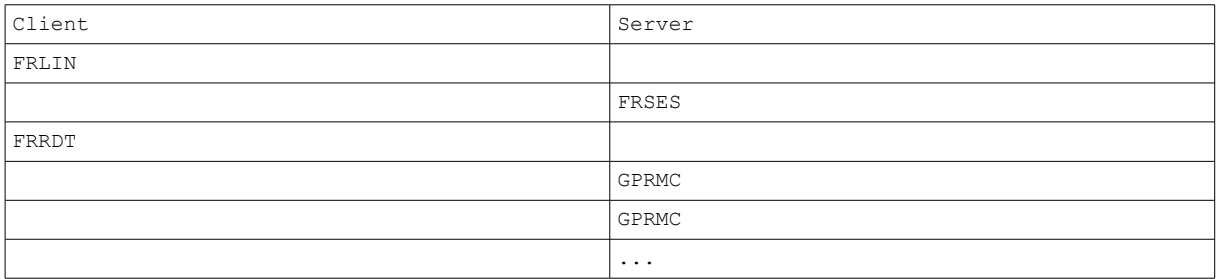

#### Same scenario with real sample data

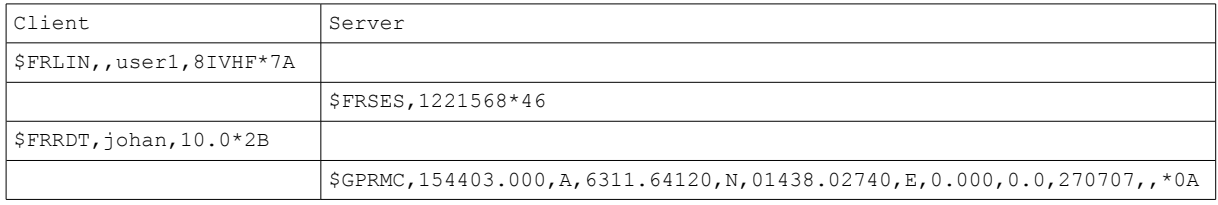

New GPRMC sentences will be sent from server when user "johan" updates his position, but not more often than every 10 seconds as specified in the second field of FRRDT. In this example user "user1" receives data from user "johan". You can also read data from the same user that logs in.

### **Scenario: Get data from all users in buddy list**

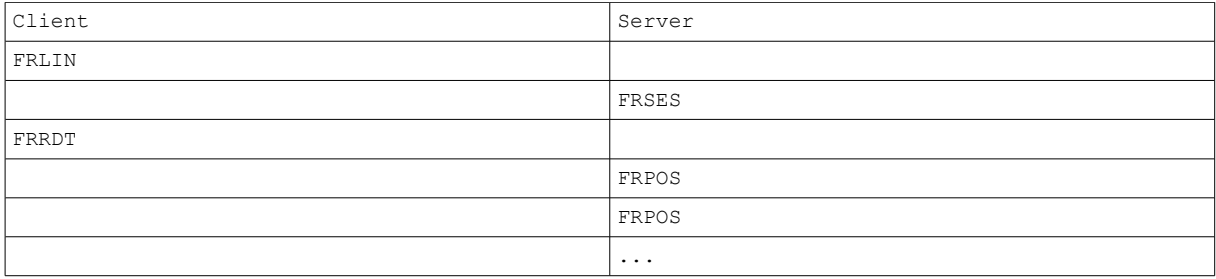

#### Same scenario with real sample data

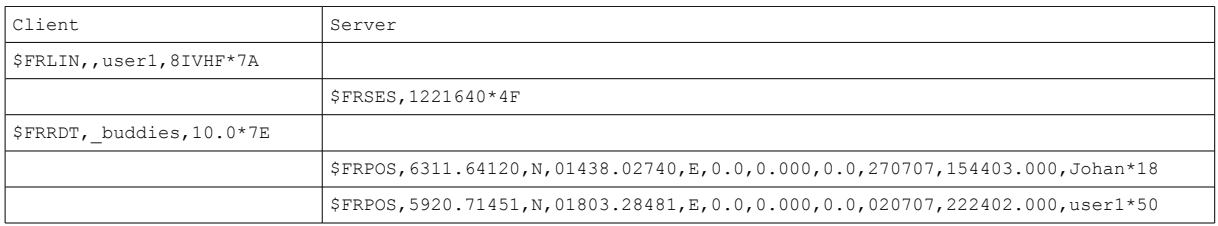

New FRPOS sentences will be sent from server as users in your buddy list update their positions, but not more often than every 10 seconds as specified in the second field of FRRDT.

## **Scenario: Write data to server**

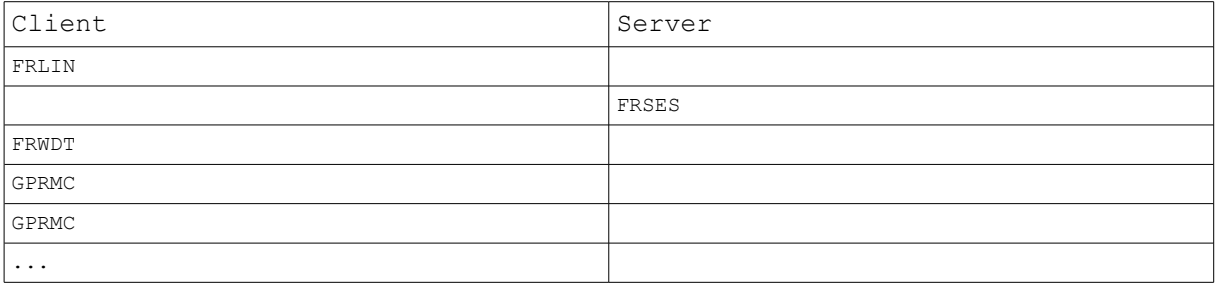

### Same scenario with real sample data

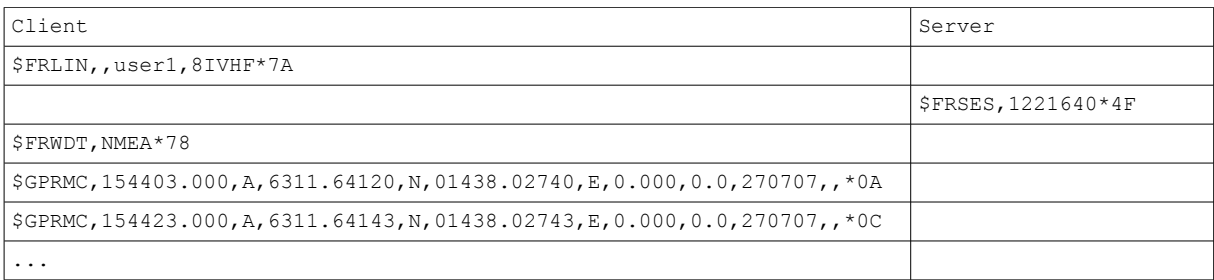

### And then keep sending GPRMC data to the server.

If you need altitude information send GGA sentences as well.

### Same scenario using IMEI number

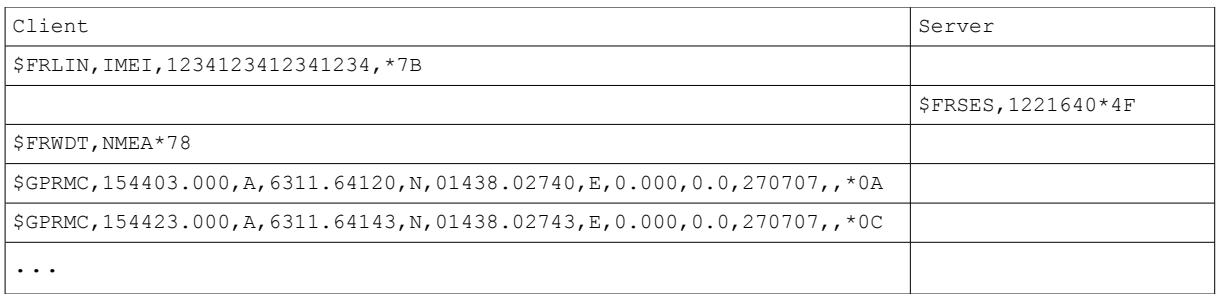

And then keep sending GPRMC data to the server.

### **Scenario to write data to server using UDP**

You can also send data to over UDP. Send to online.gpsgate.com port 30175, or to your own GpsGate Server installation.

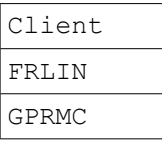

Note: The server will not respond to UDP datagrams.

### Same scenario with real sample data-

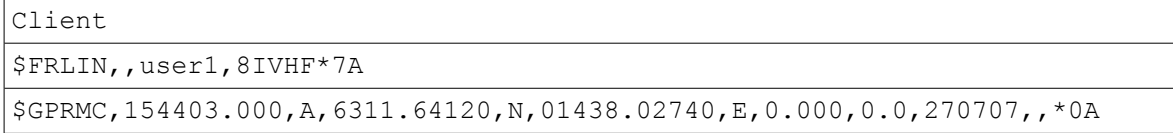

### Same scenario but login in using IMEI number

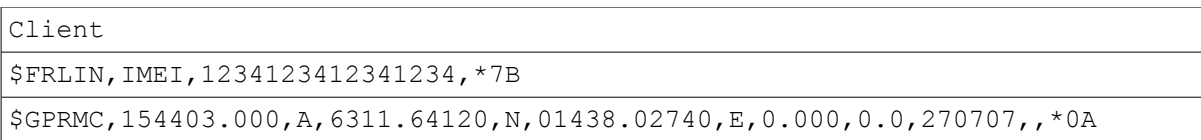

## *HTTP position updates*

GpsGate Server can also receive data in HTTP format. The URL posted will have the following parameters: longitude=34.2333&latitude=23.2222&altitude=34.0&speed=30.3&heading=234.5&d ate=20070529&time=123445.234&username=myuser&pw=encryptedpassword

#### or using IMEI

longitude=34.2333&latitude=23.2222&altitude=34.0&speed=30.3&heading=234.5&d ate=20070529&time=123445.234&imei=123456789012345

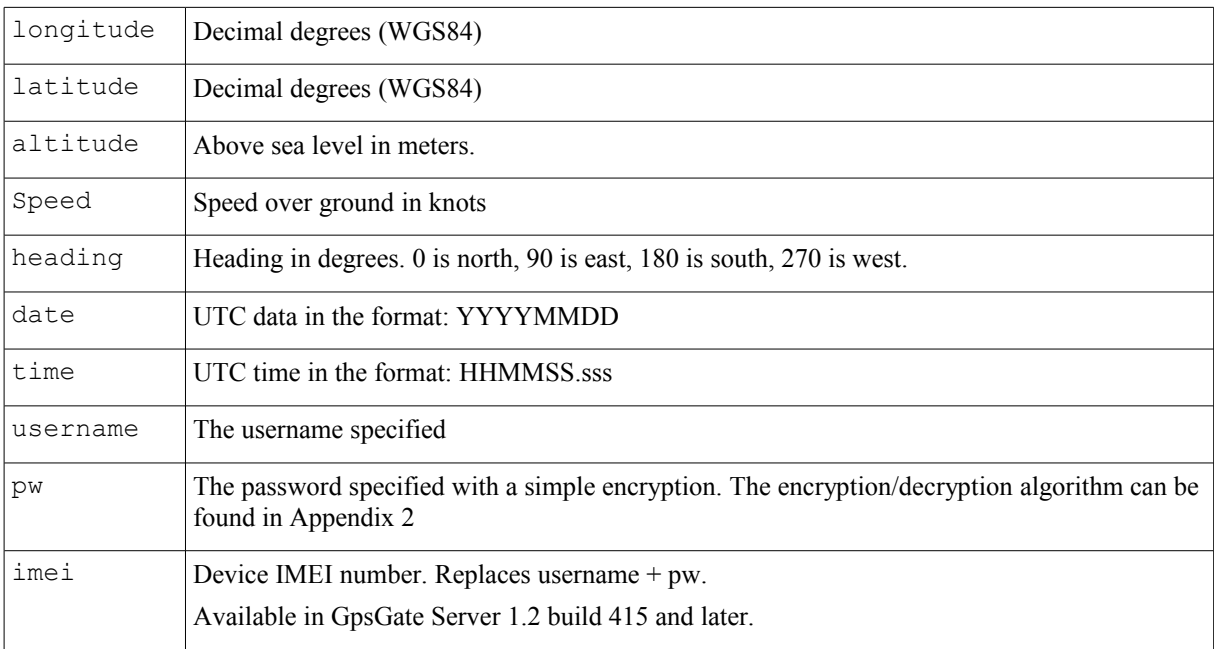

For GpsGate.com the URL is http://online.gpsgate.com/GpsGate.aspx

For a GpsGate Server installation the URL is<http://serveraddress/GpsGate.aspx> (where server address is the DNS to the server where GpsGate Server is installed).

## **GpsGate Server Protocol v1.1 Framework**

v1.1 of the protocol adds a framework to send commands from client to server, and from server to client. **Note:** The client must send a FRVER sentence after it has received FRSES to indicate it supports v1.1

## *GpsGate Protocol over TCP/IP*

## **Client version notification**

Sent by client to server to indicate which version of GpsGate Server protocol it supports.

This sentence is always answered by a similar from the server which contains the server protocol version, the server name, and the server version.

#### \$FRVER, major, minor, name and version\*XX

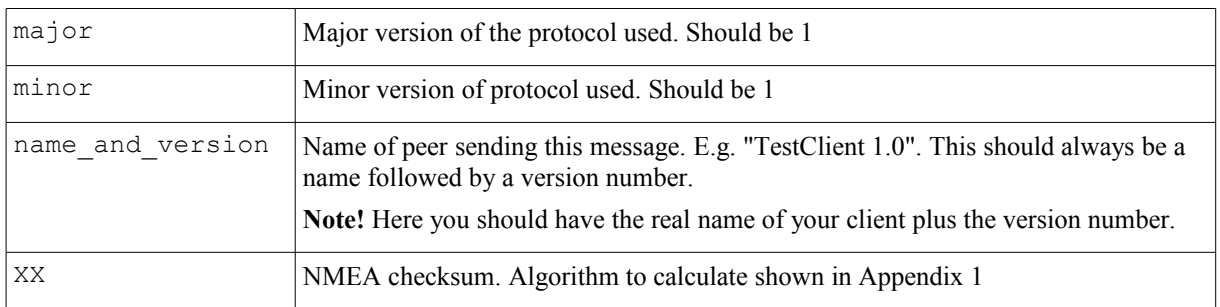

## *Example:*

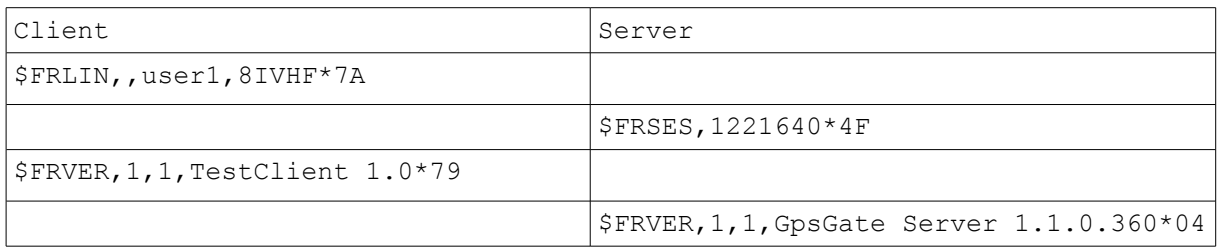

## **Command structure**

This structure is used when sending messages to execute commands. Messages can be sent from server to client and client to server. Several commands can be executed between client and server in one session.

## **Command Sentences**

## *Syntax:*

\$FRCMD,username,command,Nmea,size\*XX

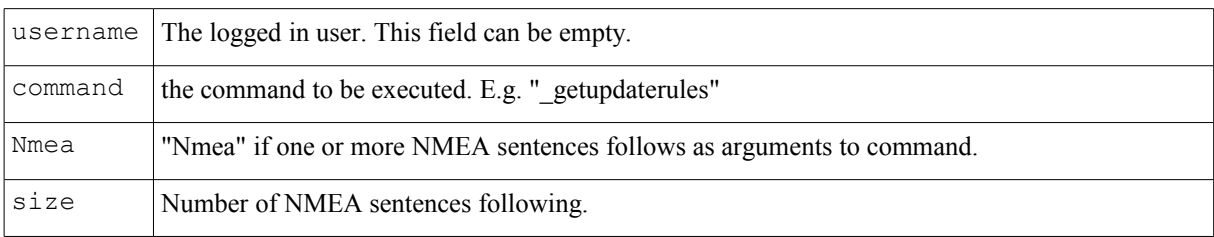

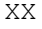

NMEA checksum. Algorithm to calculate shown in Appendix 1

or

## *Syntax:*

\$FRCMD, username, command, Inline, param1, param2, ..., paramN\*XX

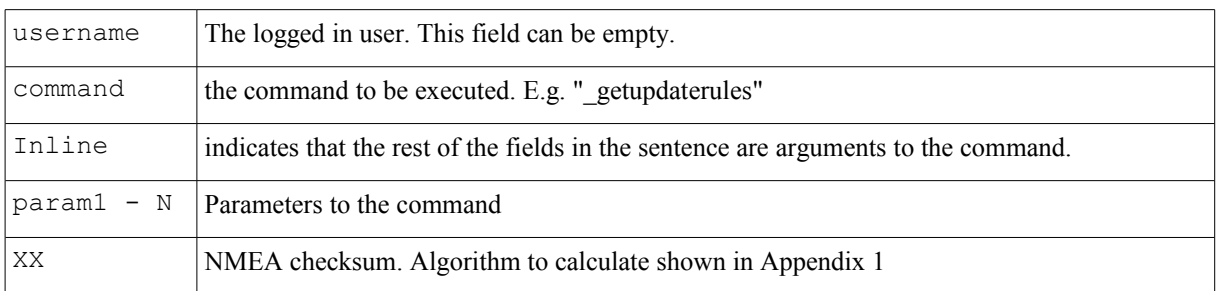

## *Example:*

\$FRCMD,, getupdaterules, Inline\*1E

## **Return values**

A return value is sent as a reply to an executed command.

### *Syntax:*

\$FRRET, username, command, Nmea, size\*XX

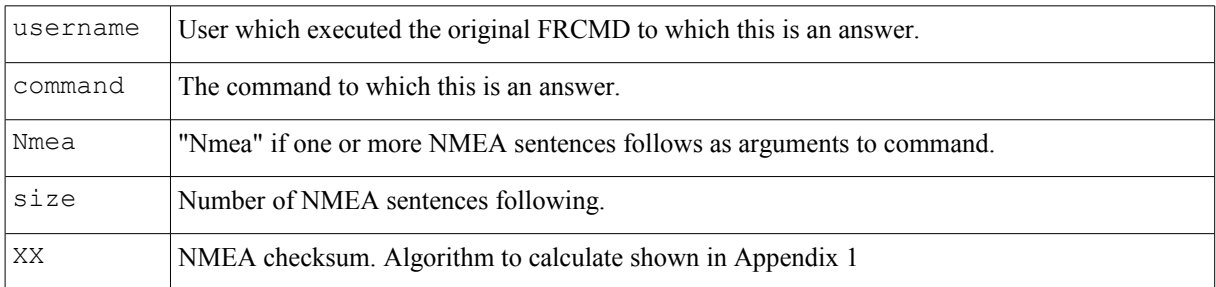

## *Example:*

```
$FRRET,Johan,_getupdaterules,Nmea,4*43
$FRVAL,DistanceFilter,500.0*67
$FRVAL,TimeFilter,60.0*42
$FRVAL,DirectionFilter,40.0*30
$FRVAL,DirectionThreshold,10.0*42
```
or

## *Syntax:*

\$FRCMD, username, command, Inline, param1, param2, ..., paramN\*XX

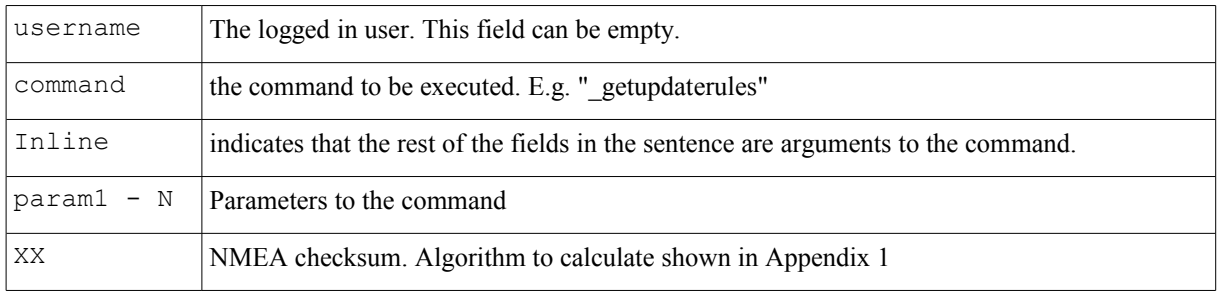

## **Command Variables**

Sentence which holds a variable. Is typically used in combination with FRCMD and FRRET

## *Syntax:*

\$FRVAL, name, value\*XX

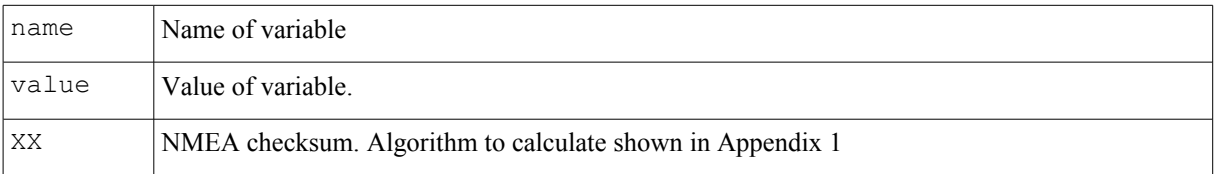

## *Example:*

```
$FRVAL, DistanceFilter, 500.0*67
```
## **Error handling**

If a command for some reason cannot be executed FRERR is returned and not FRRET. The reason can be that the there is some kind of execution error, the command is not supported, or there is a protocol error. When FRERR is returned the client should assume no data has been affected on the server. The protocol is transaction based.

In all cases expect when there is a protocol or connection error the exchange of commands can continue between the server and the client.

## *Interrupted commands*

If several FRCMD is sent without the previous one being finished, the peer executing the command should roll back the current command and start executing the new command. Example: If two FRCMD is received in a row, the last FRCMD should be executed.

## *Failed to execute command*

If a FRCMD fails to execute a FRERR sentence with code "CannotExecute" is returned. The client is free to execute a new command after receiving FRERR.

## *Sample communication:*

If the client tries to save data to a track recorder which doesn't belong to the logged in user.

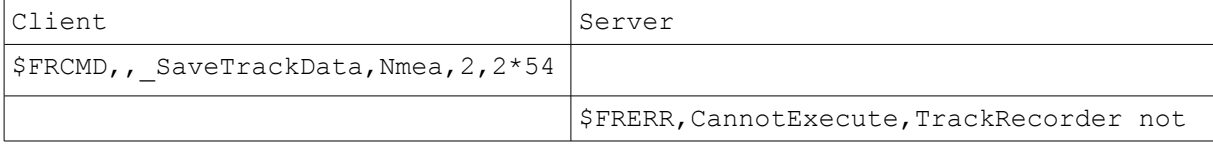

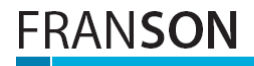

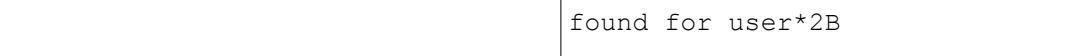

## *Command not supported*

A client or server that implements v1.1 of the GpsGate protocol does not need to implement any of the commands (see blow for a list of supported commands) described in this document. For commands that aren't supported a FRERR with code "NotSupported". The client is free to execute a new command after receiving this error message.

## *Sample communication:*

The command " dummy" is not supported by the peer (in this case the server).

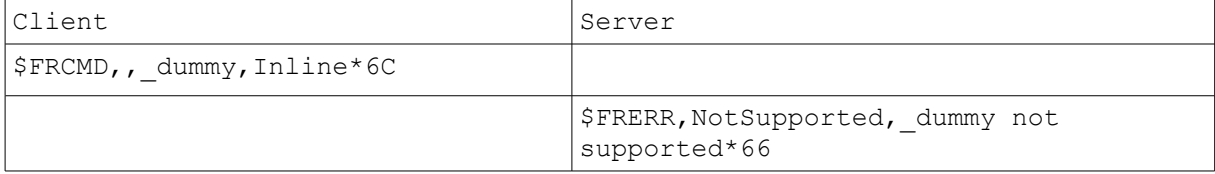

## *Invalid use of protocol*

If the server thinks the client uses the protocol in an invalid way it returns FRERR with the code set to "Invalid". The client must close the connection, and login again after this happens-

## *Sample communication:*

If the client doesn't send FRVER before it starts to execute a command. In the case below the client has logged in using FRLIN, but forgot to send FRVER. And then it tries to execute a command. This scenario is not a valid v1.1 scenario, and the server responds with a FRERR Invalid.

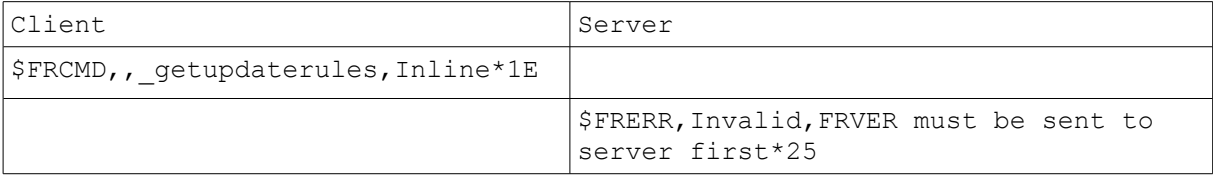

## **GpsGate Protocol over XML/HTTP**

The HTTP/XML implementation is very similar to the TCP/IP protocol and follow this pattern

Client sends a **HTTP POST** on **port 8008** path "**/GpsGate/**" to server with the following content

```
<cmd name="CommandName" a1="arg" ...>
      <nmea><d>$FRPOS</d><d>...</d></nmea>
      <nmea><d>...</d></nmea>
      ...
\langle / cmd\rangle
```
### The server response is

<ret name="CommandName"/>

### Or for an error

```
<ret name="CommandName">
      <nmea><d>$FRERR</d><d>Code</d><d>Free text</d></nmea>
\langle/ret>
```
# ANSON

A post can include any number of commands. Most commands requires you to login, therefor you should start with a Login command.

```
<cmd name="_Login">
      <nmea><d>$FRVAL</d><d>Username</d><d>user1</d></nmea>
     <nmea><d>$FRVAL</d><d>PW</d><d>8IVHF</d></nmea>
</cmd>
```
Note that the password uses a simple "encryption" algorithm described in Appendix 2

Most commonly you then execute the SendMessage command. Use a "GpsGate Generic Device" device mapper. Send status messages to the "GpsGateDevice" namespace. But you can execute any command supported by your GpsGate Server installation.

A sample dump (including HTTP header). From client to server. In this sample chunked data is used, fixed size is also ok. Note the path "/GpsGate/"

```
POST /GpsGate/ HTTP/1.1
Host: localhost:7500
Transfer-Encoding: chunked
Expect: 100-continue
Connection: Keep-Alive
196
<gpsgate><cmd
name="_Login"><nmea><d>$FRVAL</d><d>Username</d><d>user1</d></nmea
><<mmea><d>>><d>FRVAL</d><d>PW</d><d>8IVHF</d></nmea></cmd><cmd
name="_SendMessage" a
0 = 0 \alphaa1="1"><nmea><d>$FRPOS</d><d>0200.00000</d><d>N</d><d>00100.00000</d><d>E<
/d><d>0.0</d><d>5.832</d><d>4.0</d><d>121107</d><d>142600.000</d><d
/></nmea><nm
ea><d>$FRVAL</d><d>Switch1</d><d>1</d><d
/><d>GpsGateDevice</d></nmea></cmd></gp
sgate>
\OmegaThe response is
<ret name="_Login"/>
<ret name=" SendMessage"/>
```
## **Incoming commands**

A client or server supporting GpsGate Server Protocol v1.1 shall support the framework of sending commands using FRCMD + FRRET as described above. But it does not need to support any specific commands.

If a peer tries to execute a command that isn't supported FRERR with err\_code "NotSupported" should be returned.

Below are some commands supported by GpsGate Server listed.

## *\_getupdaterules*

*GpsGate Server v1.1 build 360 and later.*

The command " getupdaterules" is used by a client to ask server for recommended intervals to send position

updates to the server.

The values typically include distance interval, time interval, speed and direction changes.

The rules should be OR:ed by the client. Rules not understood should simply be ignored.

## *Sample communication:*

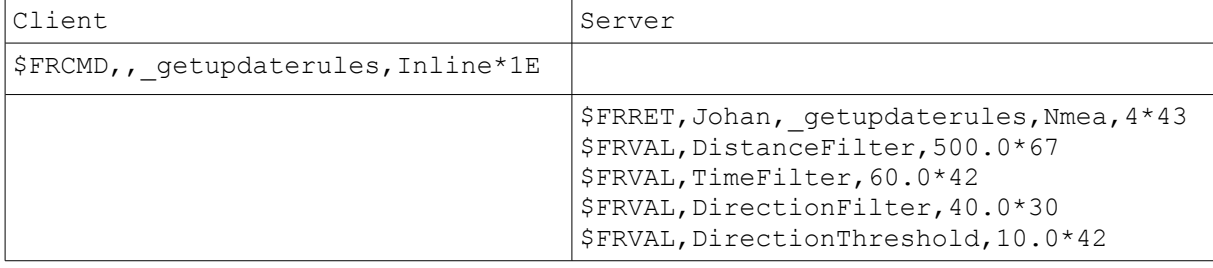

**NOTE!**

- 1. The number of sentences following FRRET can be 0 to many.
- 2. The 4th field "4" in FRRET determines that there are 4 sentences following FRRET.
- 3. The answer may contain zero or many FRVAL sentences, and zero or many other sentences.

The client should simply ignore sentences it doesn't understand.

### **Possible values returned by server**

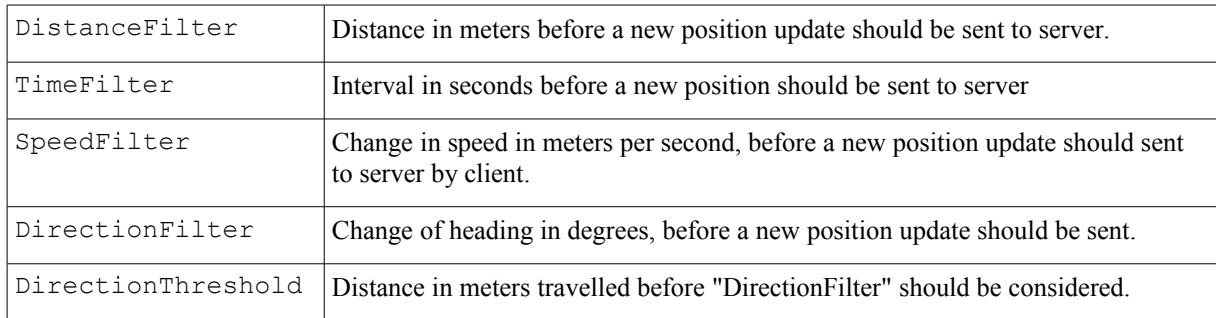

### **Notes:**

The rules should be "OR:ed".

Rules that are inactivated will not be sent back to the client.

Rules that are not understood by the client should simply be ignored.

The rules are recommendations from the server, so the server will also be able to handle position updates not following the rules.

More rules will be added in coming versions.

Example that demonstrates how a client logs into a server, ask for recommended update rules and then starts sending position updates to server according to rules.

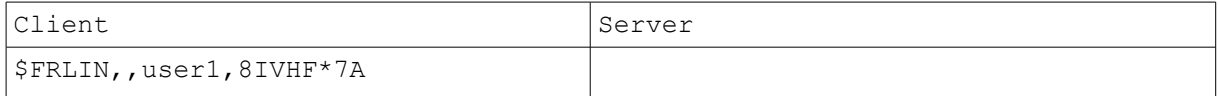

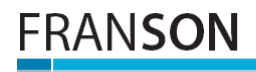

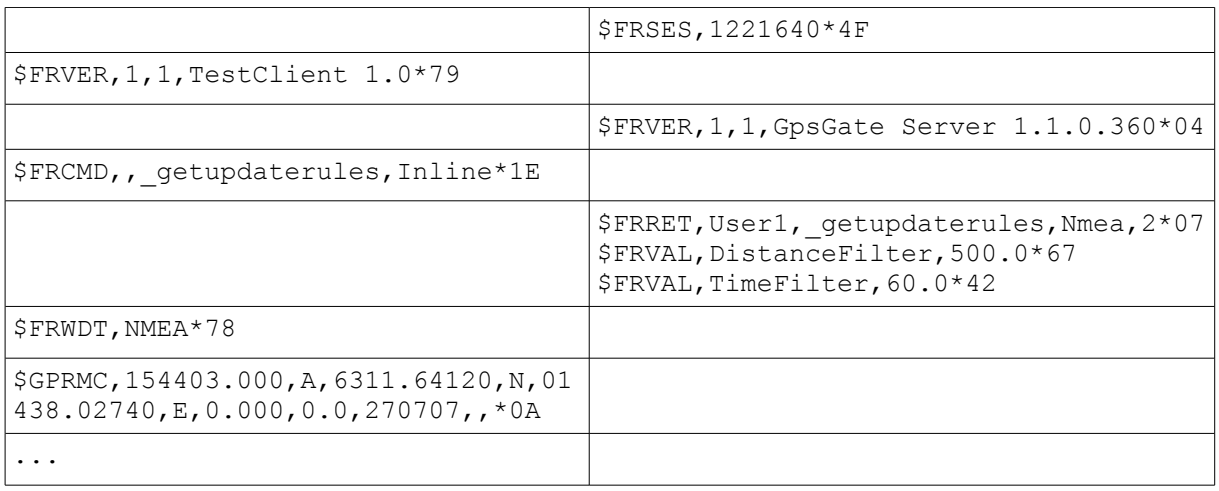

## *\_SendPosition*

*GpsGate Server 1.2 build 410 or later*

The command "\_SendPosition" is used to send a position update for the logged in user. You can control which track to save the position to, or if the position should not be saved to any track at all. The users current position will be updated, and the position information will be routed to other users that listens using FRRDT.

## *Syntax:*

```
$FRCMD,username,_SendPosition,Nmea,1,track_recorder_id*XX
```
\$FRPOS...

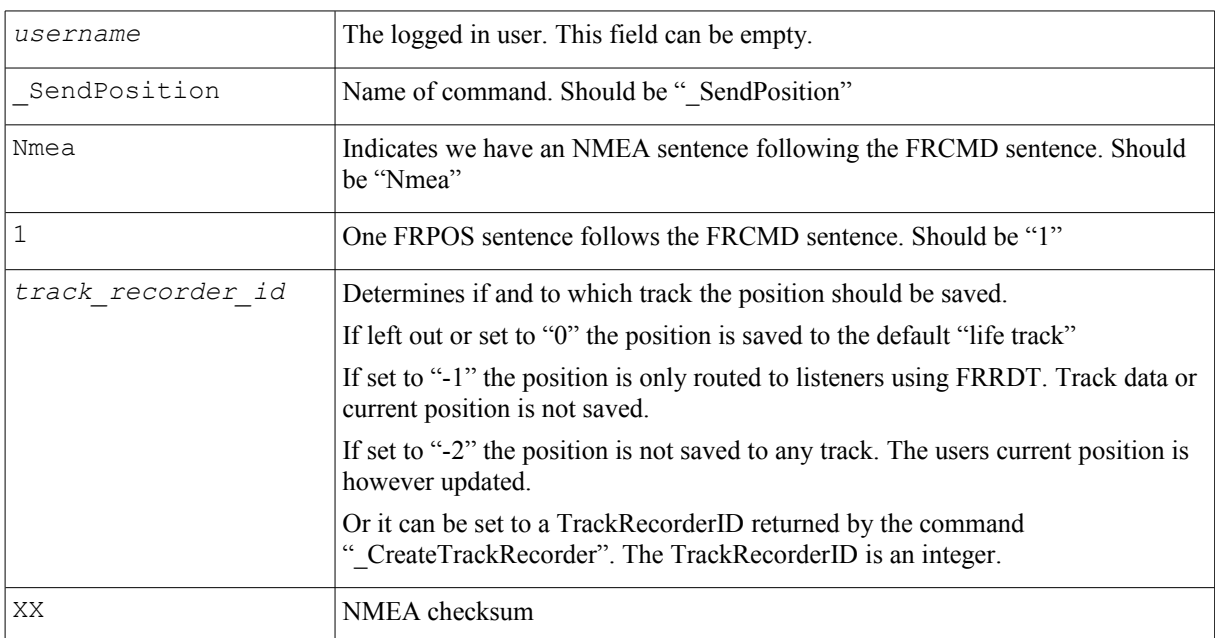

### *Sample communication:*

In this sample the client has logged in as "User1". The current position is updated for the user, and the default track – the "life track" - is updated.

![](_page_17_Picture_147.jpeg)

![](_page_18_Picture_0.jpeg)

```
$FRCMD,, SendPosition,Nmea, 1*12
$FRPOS,0200.00000,N,00100.00000,E,
0.0,5.832,4.0,121107,142600.000,*5
\overline{D}
```
\$FRRET, User1, SendPosition, Inline\*08

## *\_CreateTrackRecorder*

*GpsGate Server 1.2 build 383 or later*

The command "\_CreateTrackRecorder" creates a track recorder on the server for the logged in user. A track recorder is necessary to record a track. Any number of track recorders can be created and used at the same time by one user. In this way parallel tracks can be recorded.

**NOTE!** You do not need to create a new track recorder each time the user logs in. Let the client remember the track recorder ID, and continue to use it. The server will determine when and how to create new tracks of the data, depending on the server side track recorder settings. Only create several track recorders if you want to record parallel tracks in time.

### *Syntax client command:*

\$FRCMD,*username*,\_CreateTrackRecorder,Inline,*track\_name*\*XX

![](_page_18_Picture_155.jpeg)

### **Syntax return value from server:**

\$FRRET,*username*,\_CreateTrackRecorder,Inline,*track\_recorder\_id*\*42

![](_page_18_Picture_156.jpeg)

#### *Sample communication:*

This sample creates a new track recorder named "TestTrack" for the logged in user. The server returns the track recorder id "2".

![](_page_18_Picture_157.jpeg)

## *\_SaveTrackData*

*GpsGate Server 1.2 build 383 or later*

The command " SaveTrackData" saves a range of positions to a track recorder created by "\_CreateTrackRecorder". "\_SaveTrackData" cannot be used to store data to the "life track".

Note that the server has track recorder settings that will limit the number of saved positions in the track depending on how the settings are made. See "\_getupdaterules" for more information.

If the command fails no positions are stored into the track. A FRRET returned from the server indicates the positions has been successfully saved to the server track.

### *Syntax:*

\$FRCMD,*username*,\_SaveTrackData,Nmea,*position\_count*,*track\_recorder\_id*\*XX

\$FRPOS...

\$FRPOS...

...

![](_page_19_Picture_153.jpeg)

## *Sample communication:*

This sample saves two positions for the logged in user to a track recorder created by "\_CreateTrackRecorder" (see above). The user name in FRPOS can be left out to save bandwidth.

![](_page_19_Picture_154.jpeg)

## *\_SendMessage*

*GpsGate Server v2.0 and later.*

The command " SendMessage" is used by a client send geo coded messages to the server.

The values typically include status information from a vehcile, like pressure, temperature, engine on/off, an alarm signal etc.

## **Sample communication to GpsGate Message Namespace:**

![](_page_20_Picture_123.jpeg)

The number of FRVAL may be zero or as many is you like. The FRPOS is optional, if it is not included the messages will not be geo coded.

The message name (in the sample above "Temperature" and "Engine on") must be registered on the server. See Appendix 3 for more information.

### **Sample communication to GpsGateDevice Message Namespace:**

![](_page_20_Picture_124.jpeg)

See Appendix 4 for complete overview of GpsGateDevice Message Namespace.

The GpsGateDevice Message values are mapped into GpsGate Message values using the Device Mapper. If you implement a tracker device or proxy using GpsGate Protocol, it is recommended that you use GpsGateDevice Message Namespace, and map the signals to more meaningful variables on the server using Device Mapper.

**Either you must use IMEI number as login. Or if you use username+password as login for the device the device's name must be the same as the "name\_and\_version" filed in FRVER sent to the server.**

*\_CmdQueueStatus*

*\_CmdQueueReset*

*\_DeviceReset*

*\_Ping*

*\_SetTrackRecorder*

*\_SupportsProxyMessage*

*\_EndTrack*

*\_ProxyMessage*

*Custom incoming GpsGate Command plugins*

**Outgoing commands**

*\_GprsSettings*

*\_StartTracking*

*\_StopTracking*

*\_PollPosition*

*\_PlainText*

*\_SetDeviceTrackRecorder*

*Custom outgoing GpsGate Command plugins* More information - [http://franson.com/forum/topic.asp?TOPIC\\_ID=8098](http://franson.com/forum/topic.asp?TOPIC_ID=8098)

## **Appendix 1 - NMEA checksum calculation**

```
C++#define NIBBLE2HEX(c) ((c) > 9 ? (c) + 'A' - 10 : (c) + '0')
// buf is a char[] array which contains the NMEA sentence without trailing
checksum.
// E.g. "$FRLIN,,user1,8IVHF" and "*7A" will be added
// buf inx is an index to the last free position in the buffer
int checksum = 0;
int inx;
for(inx = 1; inx < buf inx; inx++)
{
     checksum \uparrow = buf[inx];
}
buf[buf inx++] = '*';
buf[buf\bar{1}inx++] = NIBBLE2HEX((checksum >> 4) & 0xf);
buf [buf]inx++] = NIBBLE2HEX(checksum & 0xf);
```
## **Appendix 2 - Password algorithm in C#**

```
private string m_InvertString(string strToInvert)
{
     StringBuilder builder = null;
     if (strToInvert != null)
     {
        builder = new StringBuilder();
        int iLength = strToInvert.Length;
        for (int iIndex = iLength - 1; iIndex >= 0; iIndex --)
         {
           char c = strToInvert[iIndex];
           if (c \ge 10' & c \le 19')\{builder.Append((char)(9 - (c - '0') + '0'));
 }
           else if (c \geq - \lceil a \rceil \& c \leq - \lceil a \rceil)\{builder.Append((char)(('z' - 'a') - (c - 'a') + 'A'));
 }
           else if (c \geq 4^n) & (c \leq 4^n)\{builder.Append((char)(('Z' - 'A') - (c - 'A') + 'a'));
 }
        }
     }
    return builder != null ? builder.ToString() : null;
}
Encryption sample: "coolness" -> "HHVMOLLX"
```
## **Appendix 3 – Messages GpsGate Namespace**

Message variables *GpsGate* namespace. Messages in this namespace will be saved on the server without passing a Device Mapper. The values below are mapped into the GpsGate Message Namespace (Appendix 3) using the Device Mapper.

![](_page_24_Picture_199.jpeg)

## **Appendix 4 – Messages GpsGateDevice Namespace**

Message variables *GpsGateDevice* namespace. Messages in this namespace will use the Device Mapper for "GpsGate Generic Device".

![](_page_25_Picture_223.jpeg)